#### As you arrive:

- 1. Start up your computer and plug it in
- 2. Log into Angel and go to CSSE 120
- 3. Do the Attendance Widget the PIN is on the board
- 4. Go to the course Schedule Page
- 5. Open the Slides for today if you wish
- 6. Check out today's project: Session23 CNestedLoops

#### C Language Introd<u>uction</u>

- Why C in CSSE1 20?
- Using C with Eclipse
- Printing in C

Session 23

Plus in-class time working on these concepts AND practicing previous concepts, continued as homework.

More C language Introductions

- Conditionals & Booleans
- While loops
- Console input

CSSE 120 – Introduction to Software Development

## The C Programming Language

- Invented in 1972 by Dennis Ritchie at AT&T Bell Labs
- Has been the main development language for UNIX operating systems and utilities for a couple of decades
- Our Python interpreter was written in C
- Used for serious coding on just about every development platform
- Especially used for embedded software systems
- □ Is usually compiled to native machine code
  - Faster and less portable than Python or Java

# Why C in CSSE 120?

#### Practical

- Several upper-level courses in CSSE, ECE, ME, and Math expect students to program in C
- None of these courses is a prerequisite for the others.
- So each instructor had a difficult choice:
  - Teach students the basics of C, which may be redundant for many of them who already know it, or
  - Expect students to learn it on their own, which is difficult for the other students
- But a brief C introduction here will make it easier for you (and your instructor!) when you take those courses

# Why C in CSSE 120?

#### Pedagogical

- Comparing and contrasting two languages is a good way to reinforce your programming knowledge
- Seeing programming at C's "lower-level" view than Python's can help increase your understanding of what really goes on in a program
- Many other programming languages (notably Java, C++, and C#) derive much of their syntax and semantics from C
  - Learning those languages will be easier after you have studied C

# Some C Language trade-offs

- Programmer has more control, but fewer high-level language features to use
- Strong typing makes it easier to catch programmer errors, but there is the extra work of declaring types of things
  - "Once an int, always an int"
- Lists and classes are not built-in, but arrays and structures can be very efficient
  - and a bit more challenging for the programmer

# Using C with Eclipse

- We assume that you have already installed the MinGW compiler and C/C++ tools for Eclipse, as described in the Installation links from the course's Resources page
- You must use a different Eclipse workspace for your C programs than the one you use for Python programs. If you have not already created it,
  - In Windows explorer, create a folder to use for this
  - Back in Eclipse: File → Switch Workspace, then the Browse button
  - Browse to the folder you created. Click OK

## Using C with Eclipse (continued)

- In Eclipse, select Window → Open Perspective, then Other, then C/C++
  - You probably have a C/C++ perspective. But if you don't, follow the instructions at this link – ask for help walking through these instructions.
- Once you are in Eclipse in the C/C++ perspective, set your individual repository:
  - Window → Show View, then Other, then SVN → SVN Repositories

## Using C with Eclipse (continued)

- Once you are in Eclipse in the C/C++ perspective, set your individual repository:
  - In the SVN Repositories tab that appears at the bottom, right-click and select New → Repository Location
  - For the URL, enter
    - http://svn.csse.rose-hulman.edu/repos/csse120-201110-username where you replace username with your own Rose-Hulman username

#### Checkout today's project: Session23\_CNestedLoops

Troubles gettingtoday's project?If so:

Are you in the Pydev perspective? If not:

• Window ~ Open Perspective ~ Other then C/C++

Messed up views? If so:

• Window ~ Reset Perspective

No SVN repositories view (tab)? If it is not there:

• Window ~ Show View ~ Other then SVN ~ SVN Repositories

*In your SVN repositories view (tab), expand your repository (the top-level item) if not already expanded.* 

• If no repository, perhaps you are in the wrong Workspace. Get help as needed.

**Right-click on today's project,** then select **Checkout**. Press **OK** as needed.

The project shows up in the

C/C++ Package Explorer to the right. Expand and browse the modules under src as desired.

#### Don't change your repository structure

- You may be concerned that you have many folders in your repository, some for Python and some for C projects
- Please don't move any folders in the repository!
  - We use scripts to automatically extract all homework assignments for grading, and they can't find your work that you move
  - You want to receive grades for the substantial work you do!
- They will be organized on your laptop into two Eclipse workspaces.

#### Starting a New C Project

- $\Box \text{ New} \rightarrow \text{C Project. Hello World ANSI C Project}$ 
  - Call it RootTable
- Open src to find the file it created
- □ Call the file **rootTable.c**. Finish
- Note that if you right-click rootTable.c,
   Run as ... is missing from the context menu
  - Why? unlike in PyDev, each Eclipse C Project must have exactly one code file containing the main() function
  - Thus Run As ... is not even an option for an individual C code file

```
#include <stdio.h>
#include <stdlib.h>
#include <math.h>
```

void squareRootTable(int n);

int main() {
 squareRootTable(20);
 return EXIT SUCCESS;

}

from math import sqrt

```
def squareRootTable(n):
    for k in range(1, n+1):
        print("{:3i} {:9.3f}"
            .format(k, sqrt(k)))
```

def main():
 squareRootTable(20)

```
if __name__ == '__main__':
    main()
```

void squareRootTable(int n) {
 int k;

```
for (k = 1; k <= n; ++k) {
    printf("%3i %9.3f\n", k, sqrt(k));</pre>
```

Parallel examples in Python and C

## String constants in C

- In Python, character strings can be surrounded by single quotes (apostrophes), or double quotes (quotation marks)
- □ In C, only double quotes can surround strings
  - An array of chars
  - ochar s[] = "This is a string";
    printf(s); /\* more about printf() soon \*/
- Single quotes indicate a single character, which is not the same as a string whose length is 1. Details later

char c = 'x';
printf("%c\n", c);

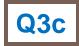

#### printf statement

**C:** printf(" %2d %7.3f\n", i, sqrt(i));

Python: print("{:2d} {:7.3f}".format(i, sqrt(i)))

- printf's first parameter is used as a format string
- The values of printf's other parameters are converted to strings and substituted for the conversion codes in the format string.
- printf does not automatically print a newline at the end

#### printf - frequently used conversion codes

| code   | data type                        | Example                                                                                                    |
|--------|----------------------------------|----------------------------------------------------------------------------------------------------|
| d or i | decimal<br>(int, long)           | <pre>int x=4, y=5; printf("nums %3d, %d%d\n", x, y, x+y"); /*prints nums 4, 59*/</pre>                                         |
| f      | real<br>(float)                  | <pre>float p = 1.3/9, q = 2.875; printf ("%7.4f %0.3f %1.0f %f\n", p, p, q, q); /* prints 0.1444 0.144 3 2.875000 */</pre>     |
| lf     | real (double)                    | <pre>double p = 1.3/9, q = 2.875; printf ("%7.41f %0.31f %1.01f %f\n", p, p, q, q); /* prints 0.1444 0.144 3 2.875000 */</pre> |
| С      | character<br>(char)              | <pre>char letter = (char)('a' + 4); printf ("%c %d\n", letter, letter); /* prints e 101 */</pre>                               |
| S      | string<br>(char *)               | <pre>char *isString = "is"; printf("This %s my string\n", isString); /* prints This is is my string! */</pre>                  |
| е      | real<br>(scientific<br>notation) | <pre>double c = 62345892478;<br/>printf("%0.2f %0.3e %14.1e", c, c, c);<br/>62345892478.00 6.235e+010 6.2e+010</pre>           |

# **Getting Values from Functions**

- Just like in Python (almost)
- Consider the function:
   double convertCtoF(double celsius) {
   return 32.0 + 9.0 \* celsius / 5.0;
   }
- How would we get result from a function in Python?
   fahr = convertCtoF(20.0)
- What's different in C?
  - Need to declare the type of fahr
  - Need a semi-colon

#### Using if and else

if m % 2 == 0:
 print "even"
 else:
 print "odd"

```
if (m % 2 == 0) {
    printf("even");
    } else {
        printf("odd");
    }
    C:
    Parentheses, braces
```

Python:Colons and indenting

#### else if

- if gpa > 2.0: print "safe"
   elif gpa >= 1.0: print "trouble"
   else: print "sqrt club"
- Python:
  - Colons and indenting
  - elif

□ if (gpa > 2.0) { printf("safe\n"); } else if (gpa >= 1.0) { printf("trouble\n"); } else { printf("sqrt club"); Parentheses, braces else if

# Braces are sometimes optional, but...

Braces group statements

Can omit for single statement bodies

```
if (gpa > 2.0)
    printf("safe");
else if (gpa >= 1.0)
    printf("trouble");
else
    printf("sqrt club");
```

What happens when you add a line of code?

- if (gpa > 2.0)
   printf("safe\n");
   printf("You have a passing GPA\n")
- What is printed when gpa is 3.0?
  What is printed when gpa is 1.5?

#### Does C have a boolean type?

Enter the following C code in Eclipse: void testBoolean(int left, int right) { int result = left < right; printf("Is %d less than %d? %d\n", left, right, result); }

- Add a couple of test calls to your main() function: testBoolean(2,3); testBoolean(3,2);
- O in C is like False in Python
- All other numbers are like True

#### Boolean operators in C

- Python uses the words and, or, not for these Boolean operators. C uses symbols:
  - && means "and"
  - I | means "or"
  - ! means "not"
- Example uses:
  - □if (a >= 3 && a <= 5) { ... }
  - □if (!same (v1, v2)) { ... }

## I Could While Away the Hours

How do you suppose the following Python code would be written in C?

 n = 10
 while n >= 0:
 n = n - 1
 print n

 How do you break out of a loop in Python?

□ How do you suppose you break out of a loop in C?

## A Little Input, Please

- To read input from user in C, use scanf()
- Syntax: scanf(<formatString>, <pointer>, ...)
- Example:
  - int age; fflush(stdout); // Done once prior to scanf scanf("%d", &age);

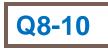

#### Another Example

Pushes prompt string to user before asking for input.

- To read input from user in C, use scanf()
- Syntax: scanf(<formatString>, <pointer>, ...)
- Example:
  - float x, y;

printf("Enter two real numbers separated by a comma:");
fflush(stdout);

scanf("%f,%f", &x, &y); printf("Average: %5.2f\n", (x + y)/2.0);

Use %f, not %5.2f (don't enter a width for input) Comma is matched against user input

#### Rectangular output in C

```
#include <stdio.h>
void rectangleSameNumEachRow(int numRows, int numCols) {
       int i, j;
                                               Output:
       for (i=1; i<= numRows; i++) {</pre>
                                               11111111
              for (j=1; j<=numCols; j++) {</pre>
                                               222222222
                  printf ("%d", i);
                                               33333333
              printf ("\n");
       }
}
int main() {
       rectangleSameNumEachRow(3, 8);
}
```

It's easier than Python because printf() does not automatically add spaces like Python's print. HW: finish nested loops, thatsPerfect